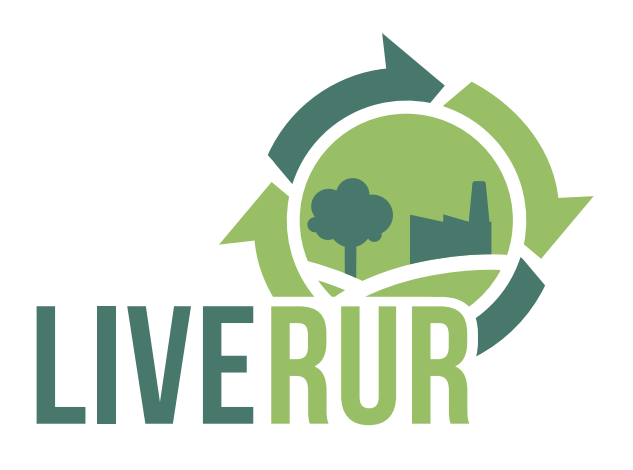

# **PROJECT H2020 LIVERUR**

**Living Lab Research Concept in Rural Areas**

## **DELIVERABLE 6.4:**

**Improvement of the platform after users' feedback**

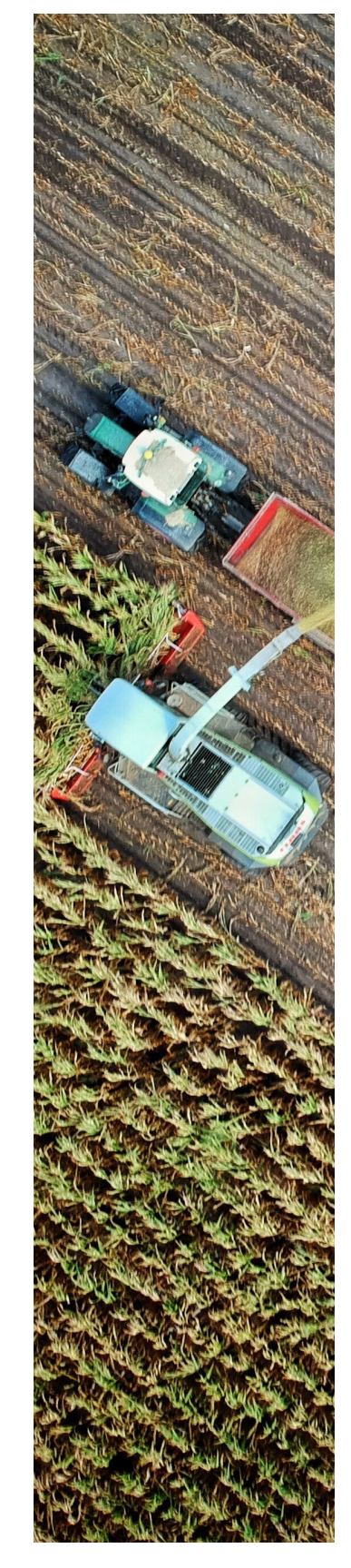

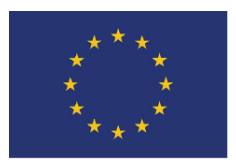

*This project has received funding from the European Union's Horizon 2020 research and innovation programme under grant agreement No 773757.* LIVERUR - 773757

## **www.liverur.eu**

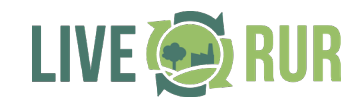

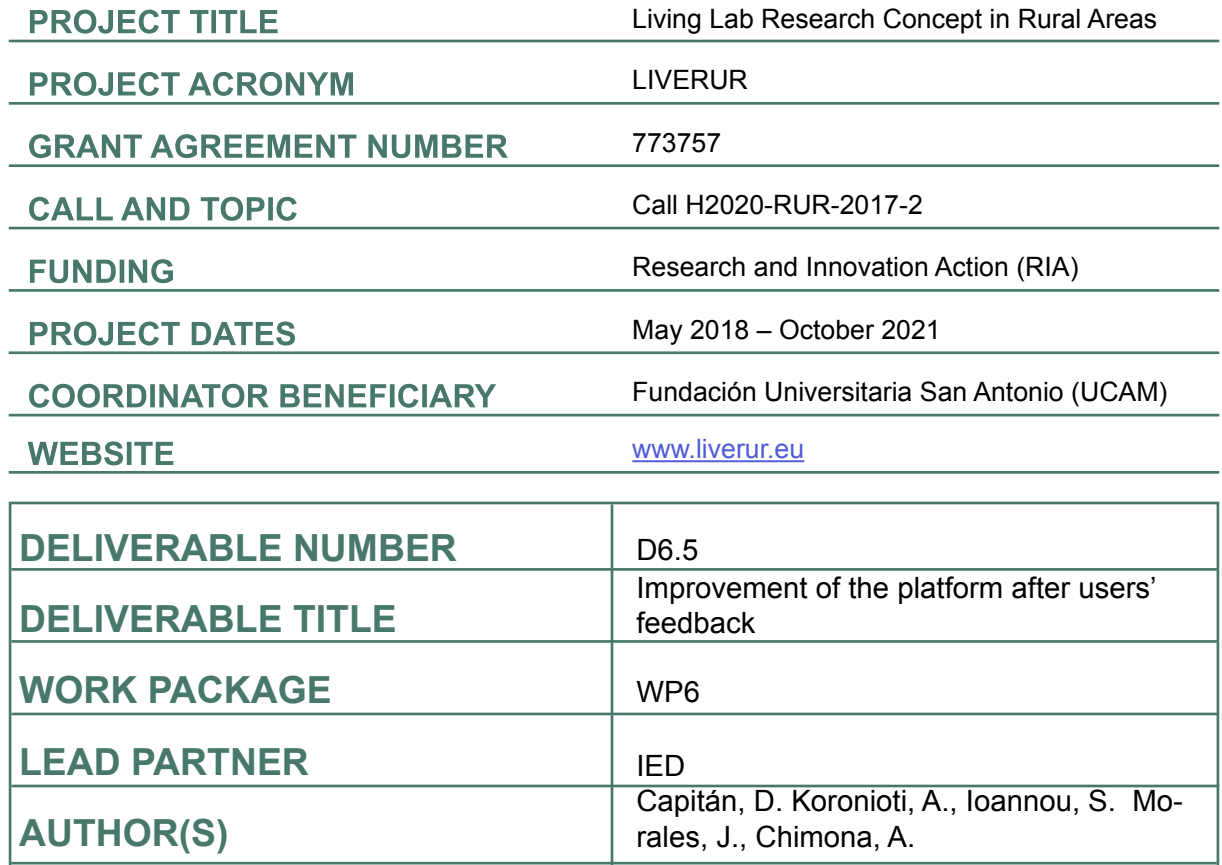

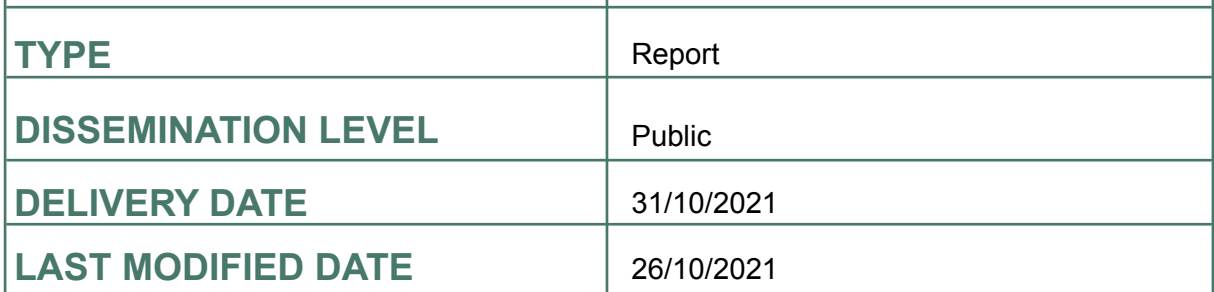

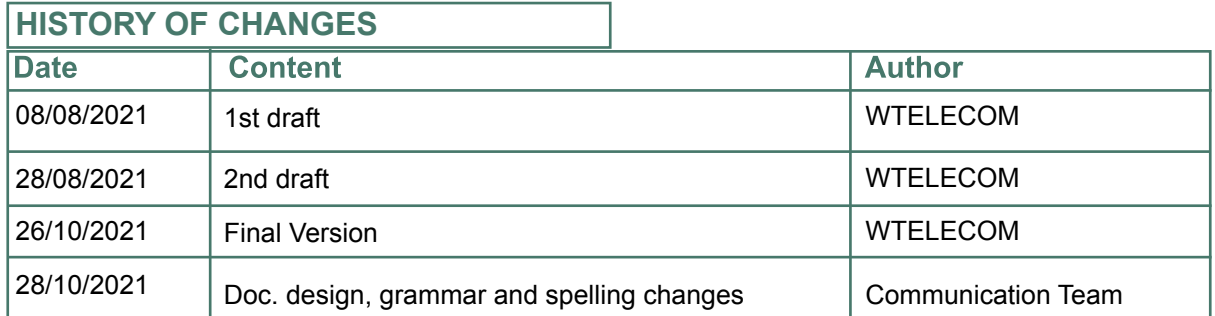

*Disclaimer: The information and views set out in this report are those of the author(s) and do not necessarily reflect the official opinion of the European Union. Neither the European Union institutions and bodies nor any person acting on their behalf may be held responsible for the use which may be made of the information contained therein.*

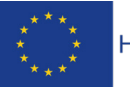

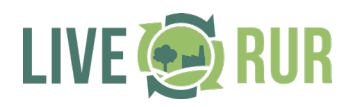

## **TABLE OF CONTENTS**

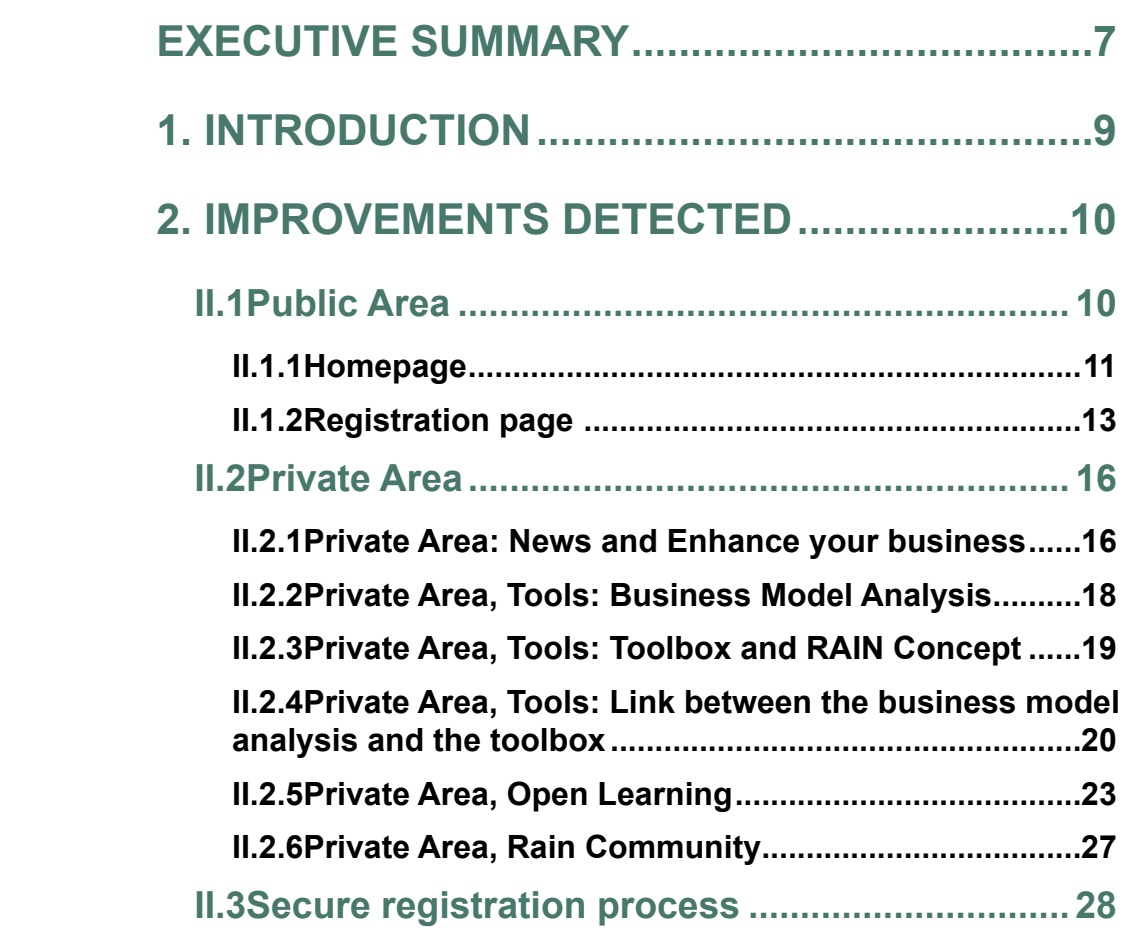

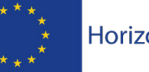

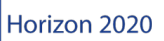

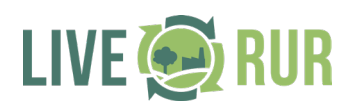

## **FIGURES**

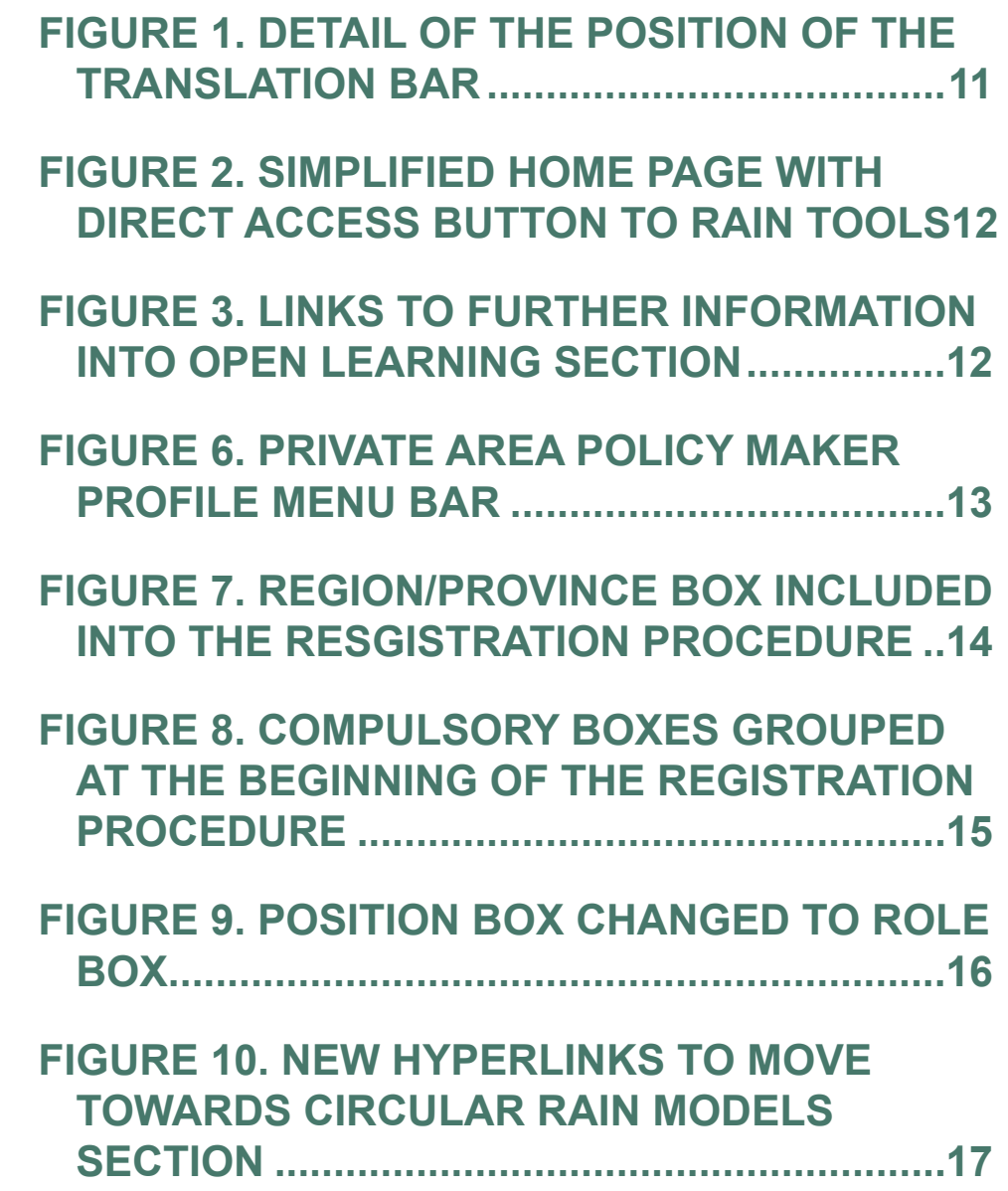

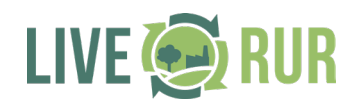

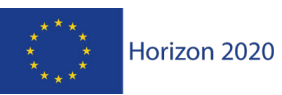

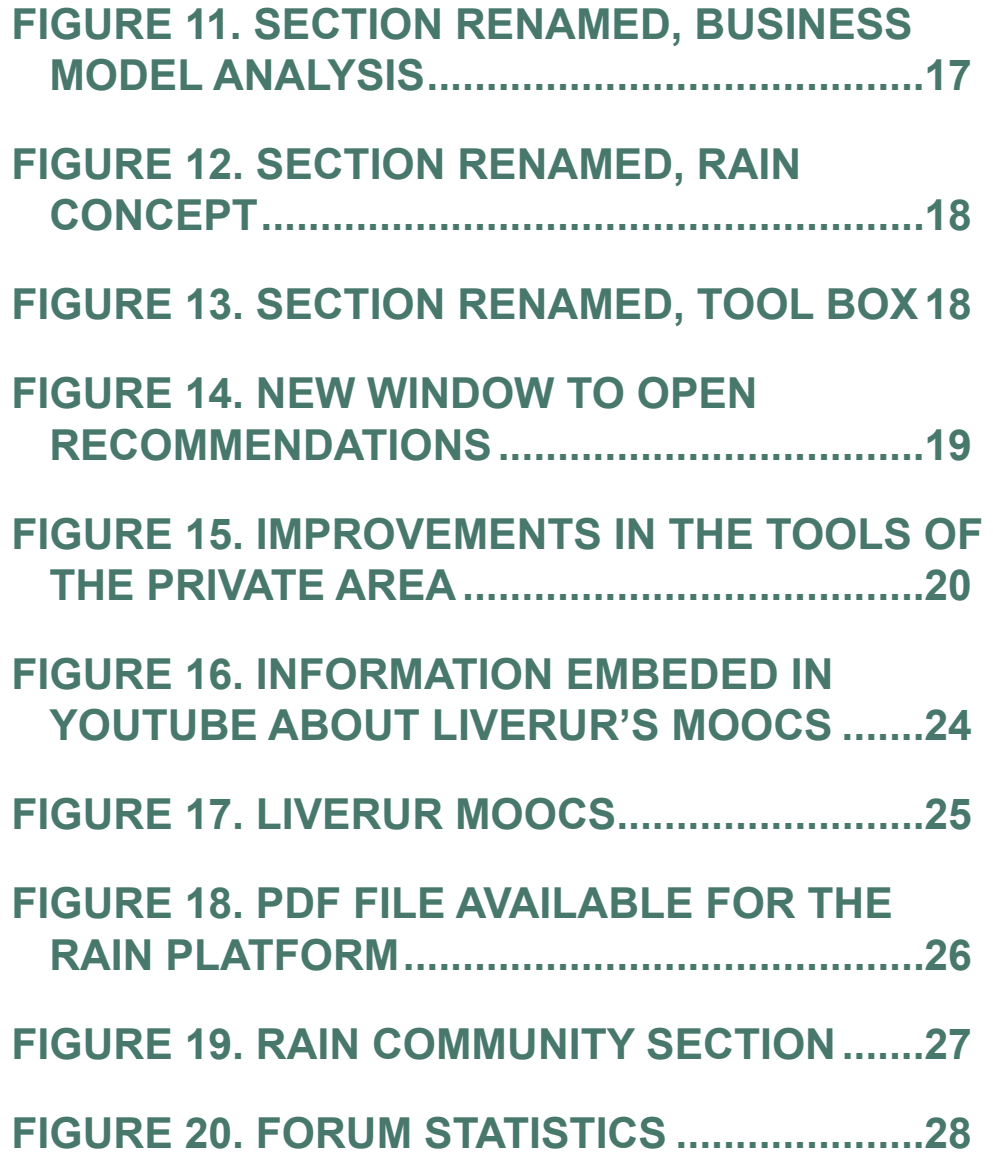

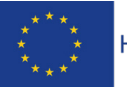

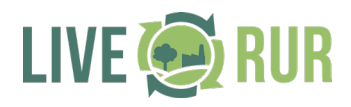

## **TABLES**

## **TABLE 1. BUSINESS MODEL ANALYSIS AND TOOLS LINKED...............................................23**

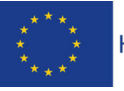

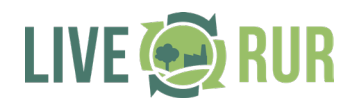

## **EXECUTIVE SUMMARY**

#### **Contents of D6.4**

Deliverable D6.4 briefly summarises the improvements implemented into the RAIN platform based in the feedback received during the different workshops where the RAIN platfrom was presented once the answers to surveys from users were analysed (these surveys were presented into D6.2). The improvements that were considered for the platform cover aspects as user experience, security, additional sections and new content.

#### **Objectives, work areas and methods**

The objectives of task T6.4 is: to gather the user's feedback in order to define improvements in the first operational version of the RAIN platform. The methods used included the presentation in workshops of the platform involving not only the WP participants but, also, Living Labs and relevant external stakeholders (e.g. RUBIZMO project) that could provide additional feedback. As in the previous phase, discussions (bi-lateral and in groups) and creativity techniques (e.g. brainstorming) were developed. In this way, the methodology applied for this new iteration of the RAIN platform followed methodical requirements of the LIVERUR Grant Agreement and the Living Lab approach, both of which emphasise user involvement and co-creation.

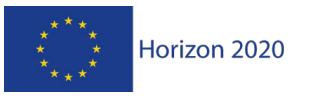

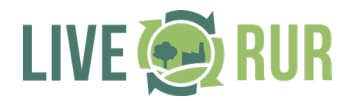

#### **RAIN Platform – Improvements**

After gathering the user's feedback from several workshops, different improvements were identified, being these related to the following sections:

- Public Area: Homepage, Rain Tools, Knowledge sharing, Contact us, Registration page.
- Private Area: News and Enhance your business, Business Model Analysis, Toolbox and RAIN Concept, Open Learning, RAIN Community
- Secure registration process

#### **Acknowledgements**

We thank all LIVERUR partners for their contributions to the design, definition and development of the RAIN Platform during the different workshops and meetings, and also for providing information on the LIVERUR Tools and content for the platform and for their valuable feedback on the entire process and for reviewing the deliverable.

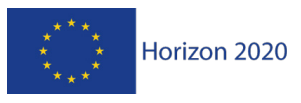

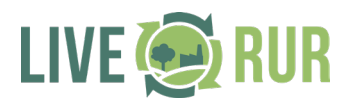

## **1 INTRODUCTION**

#### **The LIVERUR project and RAIN Business concept.**

The LIVERUR is an research and innovation project that aims to promote Living Labs as innovative business models in rural areas. During the project, a socio-economic analysis was conducted to identify, describe and compare the differences between the new approach of Living Lab and more traditional, entrepreneurial approaches. LIVERUR aims to expand the Living labs business model in rural regions in order to establish a sustainable partnership that includes users, policymakers, businesses and researcher. During the project, Living Labs in 12 LIVERUR Pilot Regions put into practice the RAIN Concept (WP4), the circular Living Lab toolbox (WP5) and the RAIN Platform (WP6) (European Commission, 2018).

Business models often fail because they either do not meet the customer needs and expectations, or they do not consider economic, social or environmental impacts of their products and services they provide or cannot address specific challenges in rural areas. The RegionAl cIrcular liviNg lab business model concept – the RAIN concept – is a tool to support businesses, projects and initiatives, in designing innovative business models in rural areas moving towards a circular economy, open innovation and information and communication technology focus. It includes all important stakeholders by following the Living Lab approach (Egartner et al 2020).

#### **Work package 6**

Work Package 6 (WP6) called "Development of the regional circular living lab tool for entrepreneurs in rural areas" aims at creating a unique and integrated tool and environment for incubating the concept of RAIN (i.e. Regional Circular Living Lab business model). The WP6 is developed in 3 tasks and documented in the corresponding deliverables of WP6.

Task 6.1 Round tables with entrepreneurs and creation of an ICT enabled platform for entrepreneurs. This task is divided into three sections:

T6.1.1: Round tables. This subtask aims to firstly gather needs and challenges of the entrepreneurs present in the piloting territories. The result of this task has been published in D6.1 Report on the round tables (Koutodis, 2019).

T6.1.2: ICT enabled platform creation: After the round tables, results have been merged and the ICT platform has been developed. The result of this task is the RAIN platform itself and the deliverables D6.2 Report on the establishment of the RAIN Entrepreneurial Tool and evaluation, and D6.4. Improvement of the platform after users' feedback.

T6.1.3: No Rural Gap Mas. Addressing the gender gap in rural areas. These results are explained in D6.4. Improvement of the platform after users' feedback.

Task 6.2 Creation of an entrepreneurial living lab community at a cross – border level. In this task, the RAIN platform created in task 6.1 will be used as a powerful tool for the sustainability of the project and this is gathered by the concept of RAIN Entrepreneurial Community. Improvements in the RAIN platform will be performed to act as a pole of attraction for other Living Lab. The result of this task appears in the RAIN Platform and improvements are explained in this D6.4. Improvement of the platform after users' feedback.

Task 6.3 Training activities to utilize the RAIN Platform. In order to improve the end-users understanding of the platform, specific activities of training are forecasted by the consortium. The results of this task are reported in D6.4 Report on the training activities.

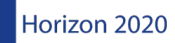

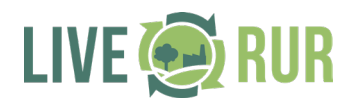

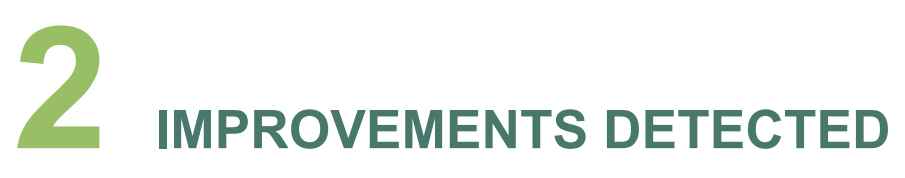

## **II.1 Public Area**

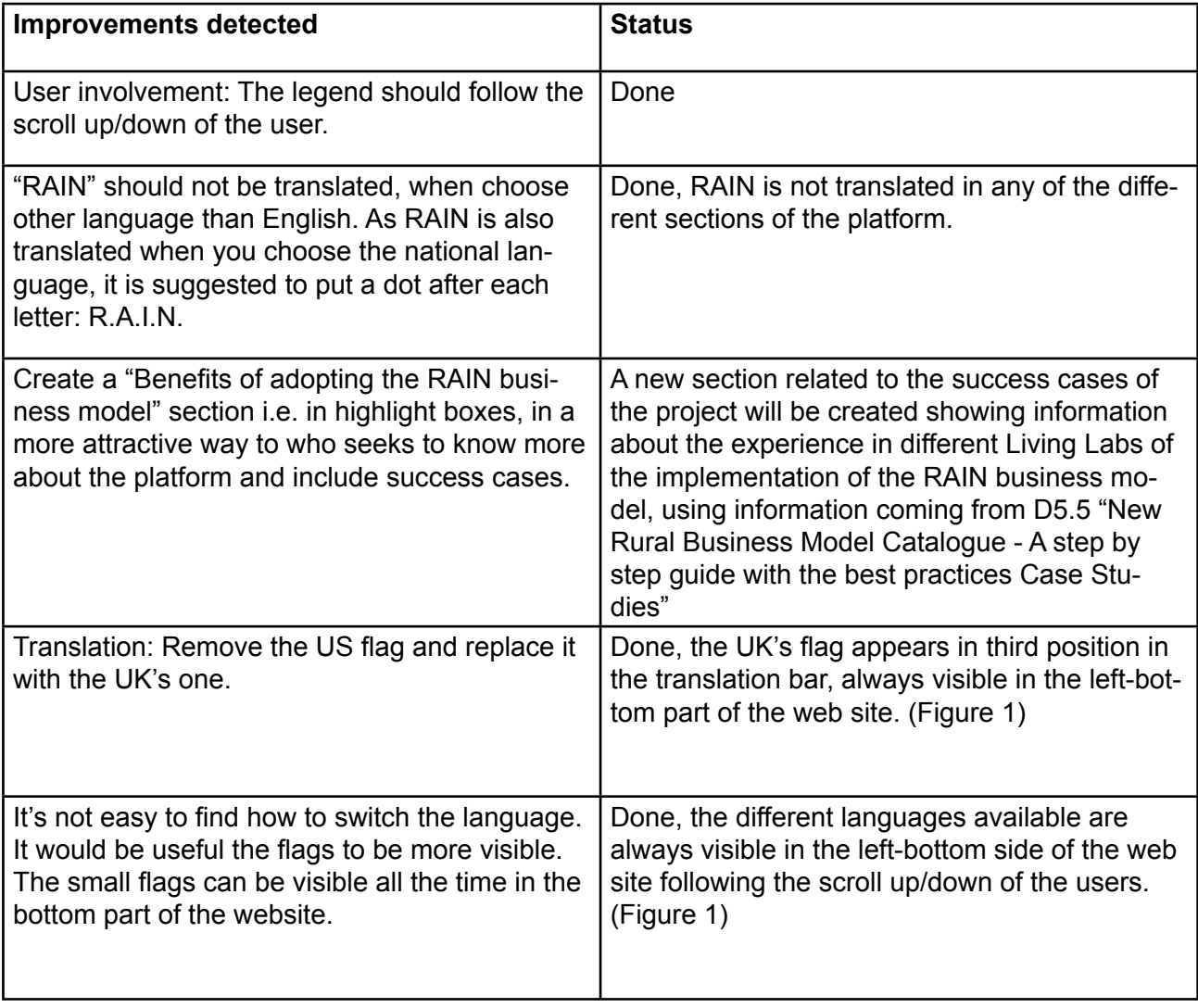

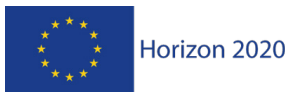

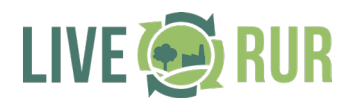

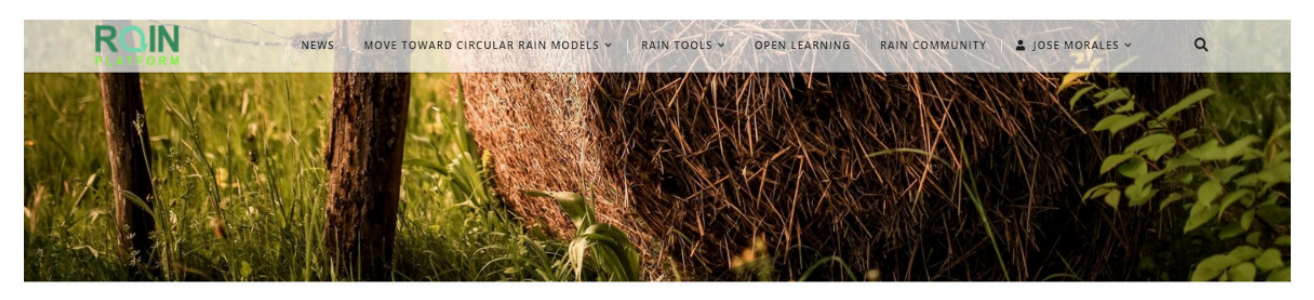

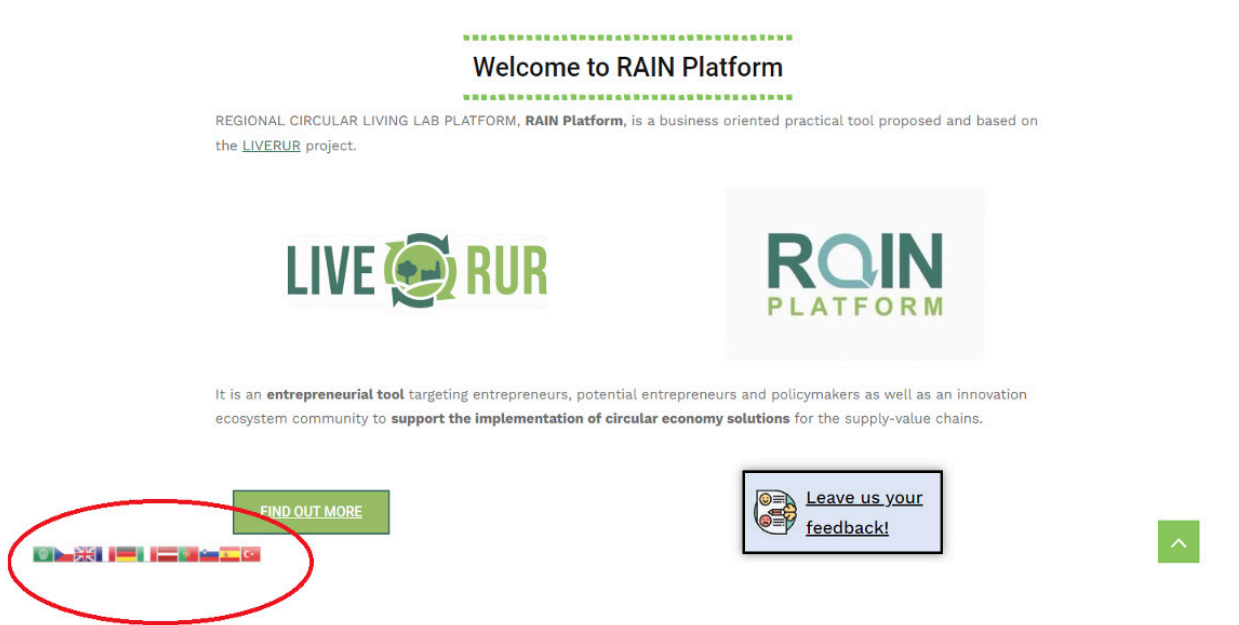

#### *FIGURE 1. DETAIL OF THE POSITION OF THE TRANSLATION BAR*

#### **II.1.1 Homepage**

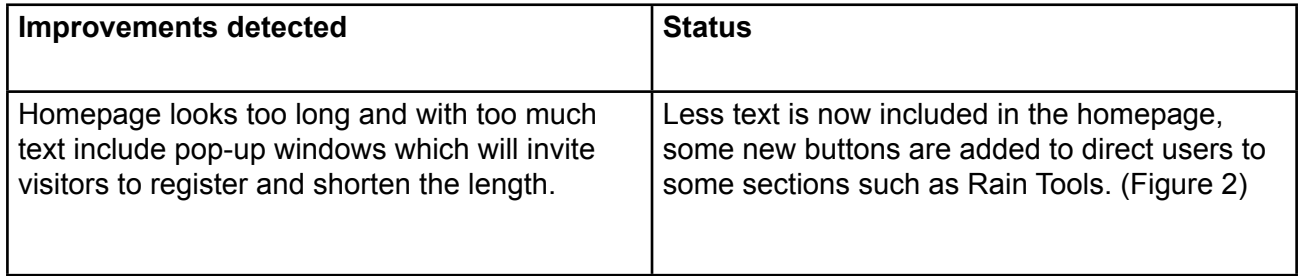

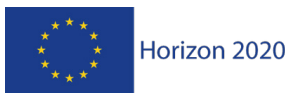

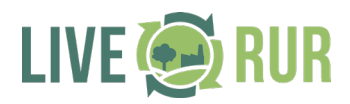

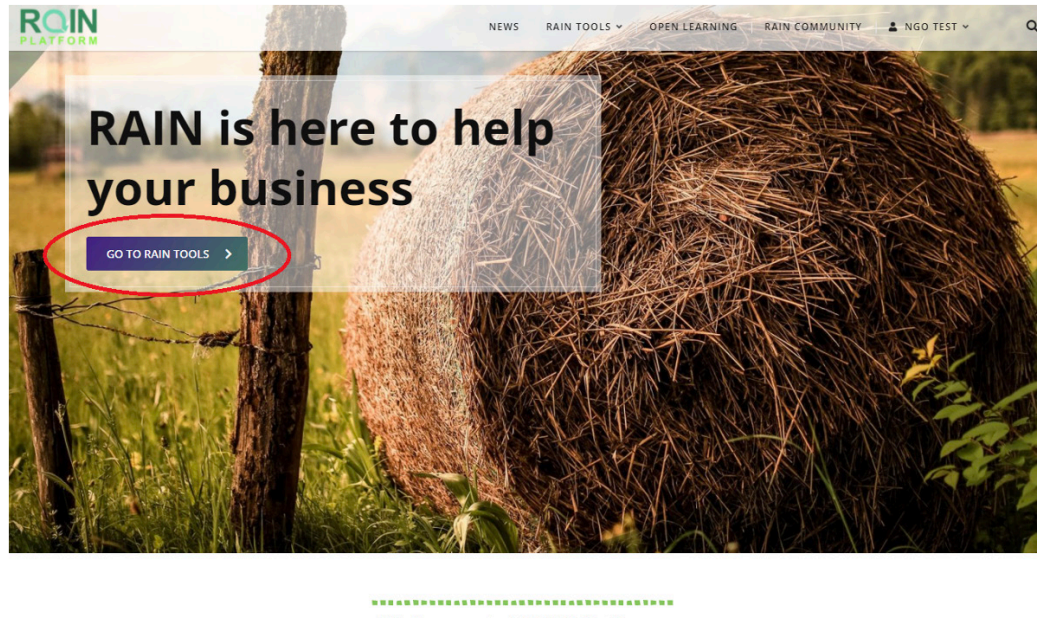

**Welcome to RAIN Platform** REGIONAL CIRCULAR LIVING LAB PLATFORM. RAIN Platform, is a business oriented practical tool proposed and based on the LIVERUR project.

**XIIIIIII** EL

*FIGURE 2. SIMPLIFIED HOME PAGE WITH DIRECT ACCESS BUTTON TO RAIN TOOLS*

| Link the information to European open calls. Links added in the Open Learning section as |                                                   |
|------------------------------------------------------------------------------------------|---------------------------------------------------|
| Link to Green Deal, CAP, etc.                                                            | additional resources in each of the fields inclu- |
|                                                                                          | ded. Available only after registration as indica- |
|                                                                                          | ted in the platform. (Figure 3)                   |
|                                                                                          |                                                   |
|                                                                                          |                                                   |

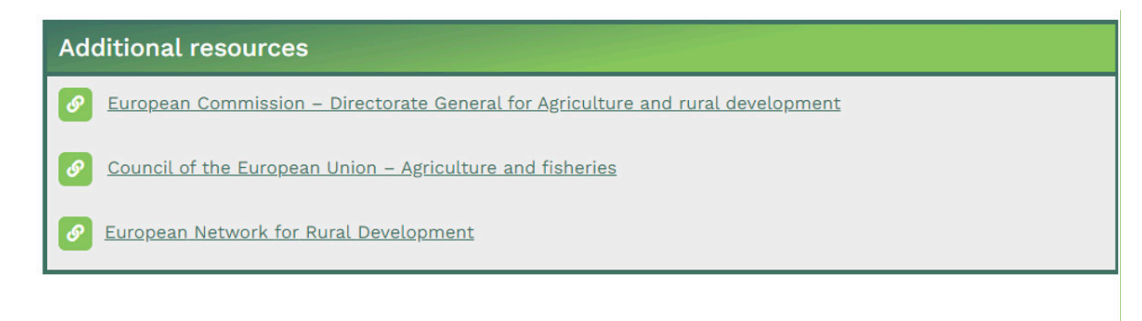

**Back to Open learning** 

*FIGURE 3. LINKS TO FURTHER INFORMATION INTO OPEN LEARNING SECTION*

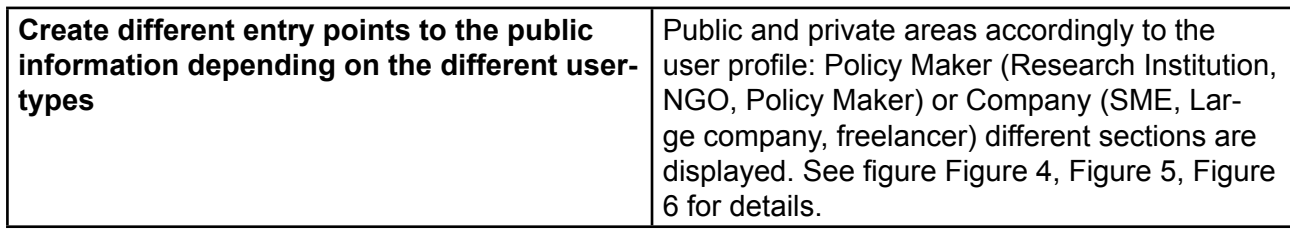

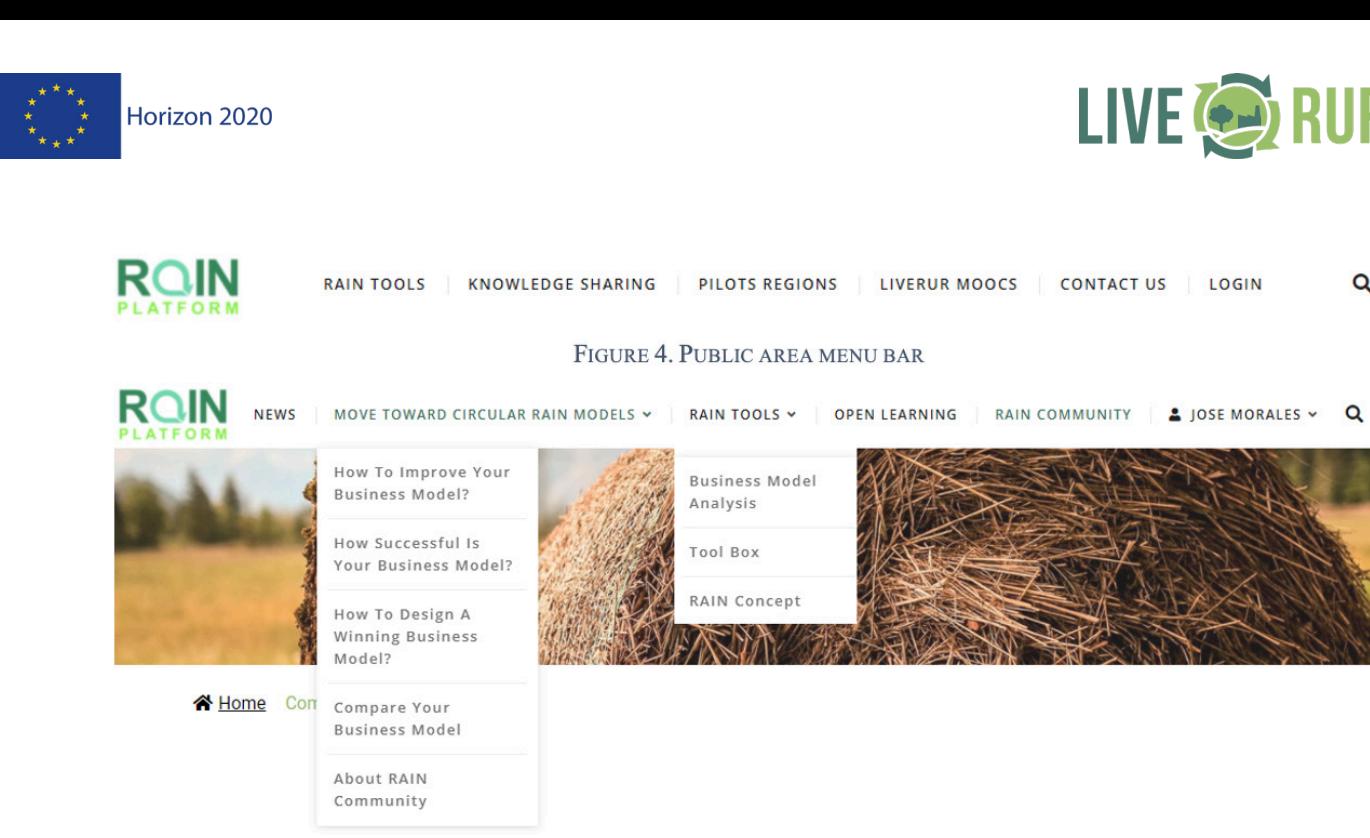

FIGURE 5. PRIVATE AREA COMANY PROFILE MENU BAR

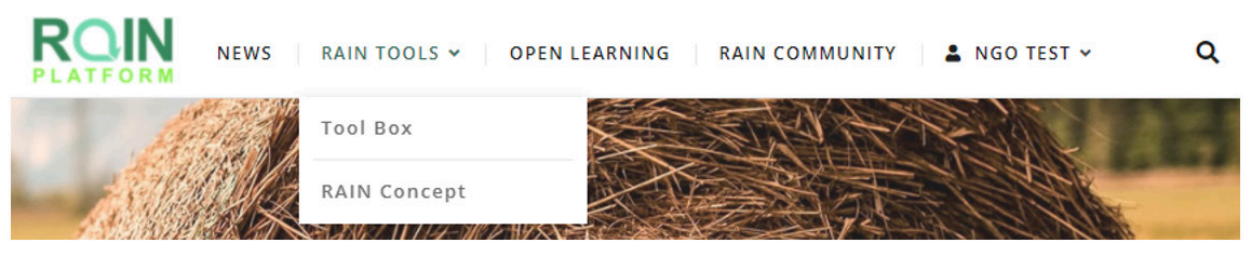

*FIGURE 6. PRIVATE AREA POLICY MAKER PROFILE MENU BAR*

#### **II.1.2 Registration page**

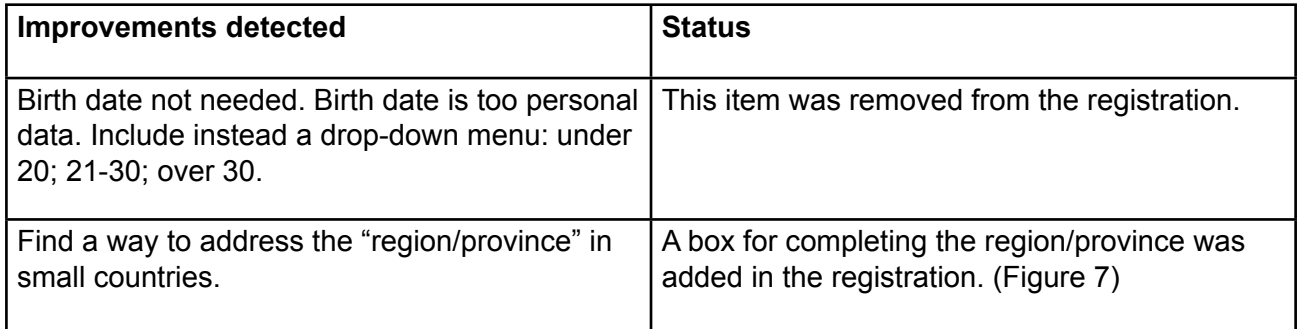

LIVE **ORIGINAL** 

 $\alpha$ 

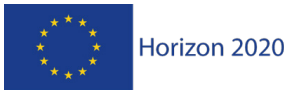

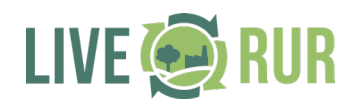

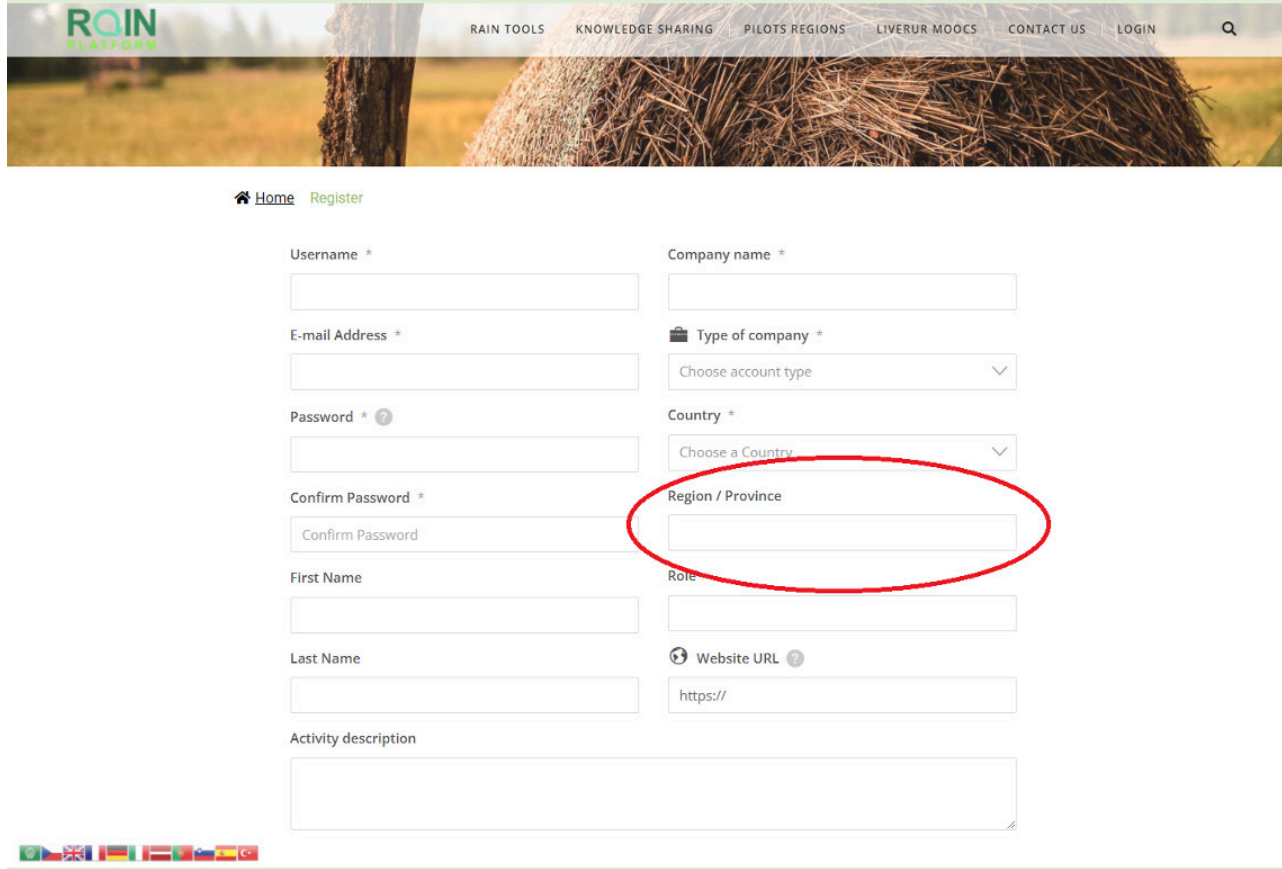

*FIGURE 7. REGION/PROVINCE BOX INCLUDED INTO THE RESGISTRATION PROCEDURE*

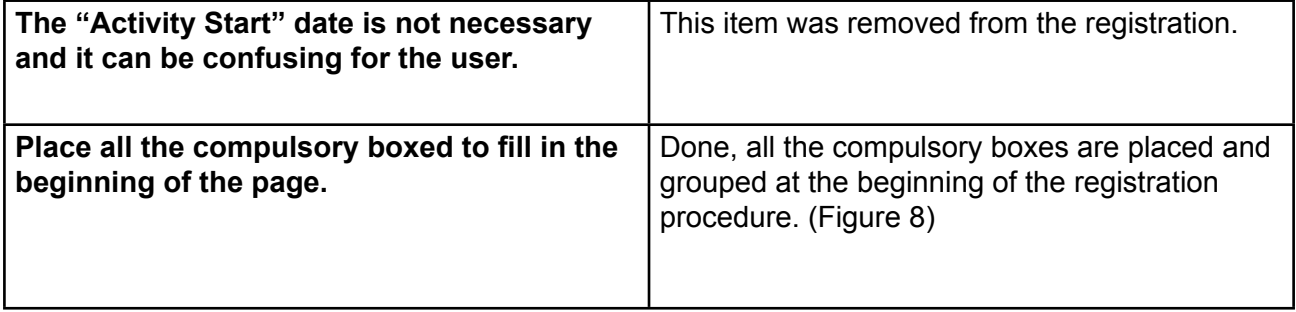

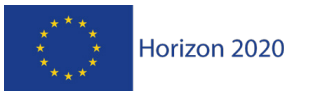

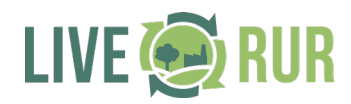

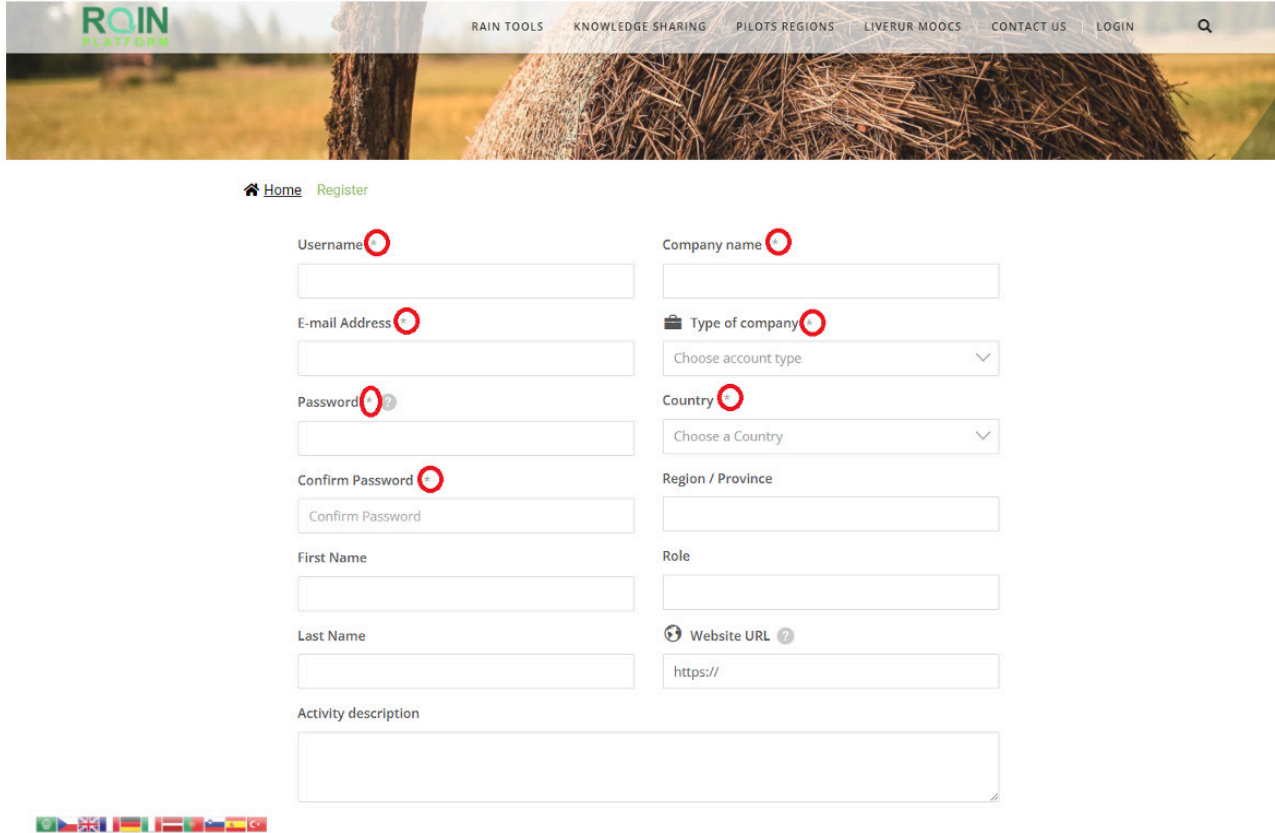

#### *FIGURE 8. COMPULSORY BOXES GROUPED AT THE BEGINNING OF THE REGISTRATION PROCEDURE*

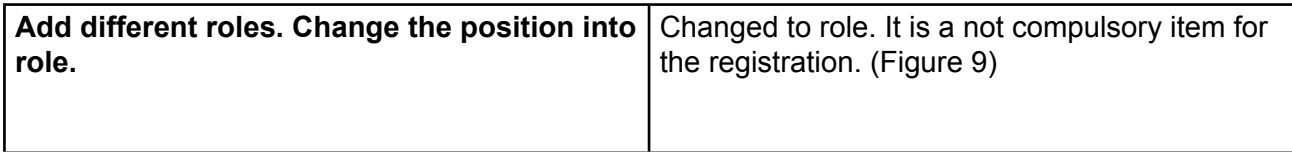

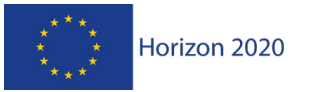

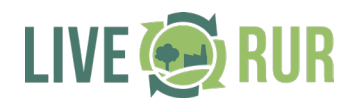

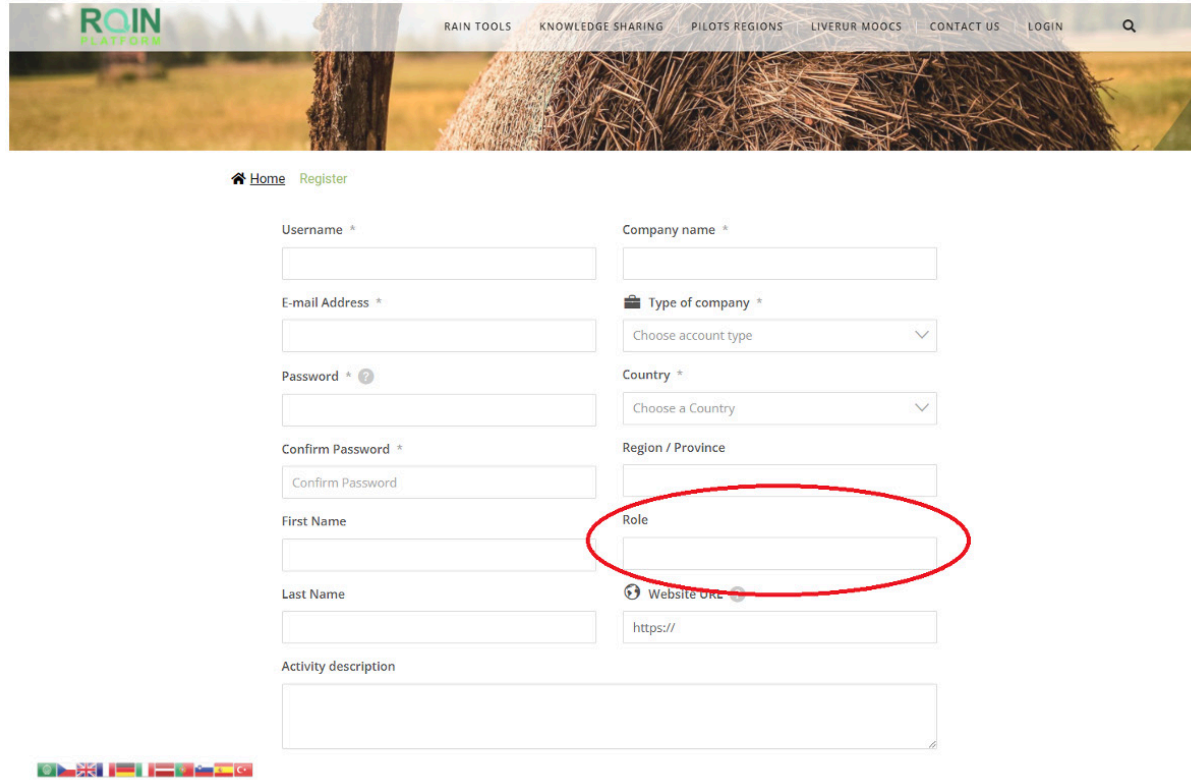

#### *FIGURE 9. POSITION BOX CHANGED TO ROLE BOX*

### **II.2 Private Area**

## **II.2.1 Private Area: News and Enhance your business**

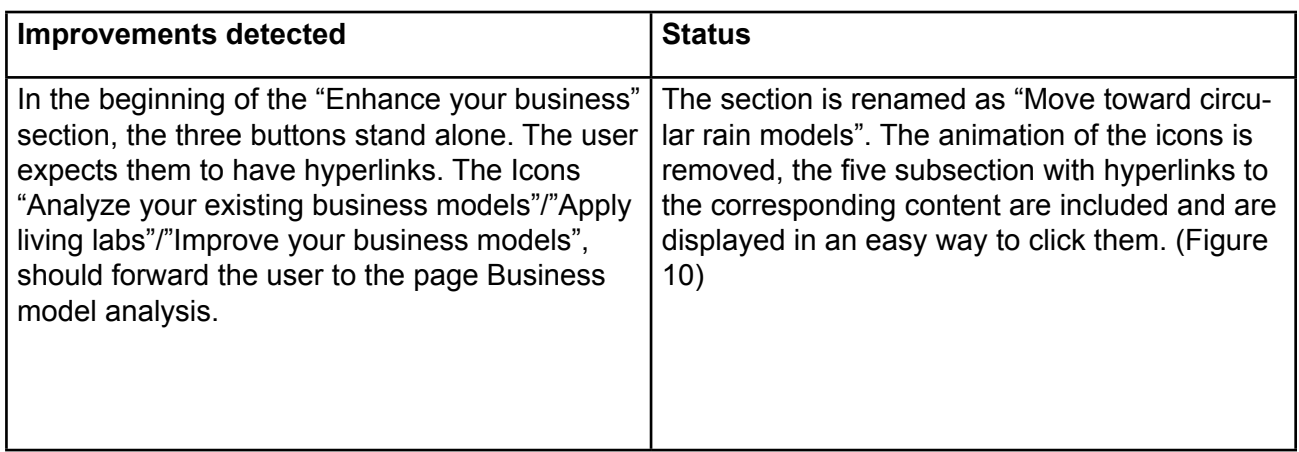

![](_page_16_Picture_0.jpeg)

![](_page_16_Picture_1.jpeg)

![](_page_16_Figure_2.jpeg)

*FIGURE 10. NEW HYPERLINKS TO MOVE TOWARDS CIRCULAR RAIN MODELS SECTION*

![](_page_16_Picture_94.jpeg)

![](_page_16_Picture_5.jpeg)

*FIGURE 11. SECTION RENAMED, BUSINESS MODEL ANALYSIS*

![](_page_16_Picture_95.jpeg)

![](_page_17_Picture_0.jpeg)

![](_page_17_Picture_1.jpeg)

![](_page_17_Picture_2.jpeg)

#### *FIGURE 12. SECTION RENAMED, RAIN CONCEPT*

![](_page_17_Picture_76.jpeg)

![](_page_17_Picture_5.jpeg)

*FIGURE 13. SECTION RENAMED, TOOL BOX*

#### **II.2.2 Private Area, Tools: Business Model Analysis.**

![](_page_17_Picture_77.jpeg)

![](_page_18_Picture_0.jpeg)

![](_page_18_Picture_2.jpeg)

![](_page_18_Figure_3.jpeg)

*FIGURE 14. NEW WINDOW TO OPEN RECOMMENDATIONS*

#### **II.2.3 Private Area, Tools: Toolbox and RAIN Concept**

![](_page_18_Picture_95.jpeg)

![](_page_19_Picture_0.jpeg)

![](_page_19_Picture_1.jpeg)

![](_page_19_Picture_2.jpeg)

*FIGURE 15. IMPROVEMENTS IN THE TOOLS OF THE PRIVATE AREA*

#### **II.2.4 Private Area, Tools: Link between the business model analysis and the toolbox**

![](_page_19_Picture_94.jpeg)

![](_page_20_Picture_0.jpeg)

![](_page_20_Picture_1.jpeg)

![](_page_20_Picture_147.jpeg)

![](_page_21_Picture_0.jpeg)

![](_page_21_Picture_1.jpeg)

![](_page_21_Picture_145.jpeg)

![](_page_22_Picture_0.jpeg)

 $\Gamma$ 

![](_page_22_Picture_1.jpeg)

![](_page_22_Picture_2.jpeg)

٦

![](_page_22_Picture_155.jpeg)

#### *TABLE 1. BUSINESS MODEL ANALYSIS AND TOOLS LINKED*

#### **II.2.5 Private Area, Open Learning**

![](_page_22_Picture_156.jpeg)

![](_page_23_Picture_0.jpeg)

![](_page_23_Picture_1.jpeg)

![](_page_23_Picture_2.jpeg)

*FIGURE 16. INFORMATION EMBEDED IN YOUTUBE ABOUT LIVERUR'S MOOCS*

![](_page_23_Picture_55.jpeg)

![](_page_24_Picture_1.jpeg)

### **I IVERUR MOOCS**

#### -------------------------------

In this section you will find a MOOC (Massive Online Open Courses), is not only an online course that can be accessed by anyone, but the creation of an agile environment, both in its design and content and oriented to the market (new sources of income, relations with the company and orientation of the applied research to the market). It consists, therefore, in developing online videos, readings, forums and tests to control the evolution of the learning of the participants

![](_page_24_Figure_5.jpeg)

#### *FIGURE 17. LIVERUR MOOCS*

![](_page_24_Picture_84.jpeg)

![](_page_25_Picture_0.jpeg)

![](_page_25_Picture_1.jpeg)

![](_page_25_Picture_42.jpeg)

#### **VIEW FULLSCREEN**

![](_page_25_Picture_4.jpeg)

THE\_RAIN\_PLATFORM\_QUICK\_DESCRIPTION.PDF

*FIGURE 18. PDF FILE AVAILABLE FOR THE RAIN PLATFORM*

![](_page_26_Picture_0.jpeg)

![](_page_26_Picture_1.jpeg)

![](_page_26_Picture_133.jpeg)

#### **II.2.6 Private Area, Rain Community**

RAIN Community is divided into 5 sections: Forums, Members, Recent Posts and My Profile.

#### **RAIN Community** ----------------------

| ums | <b>Members</b> | <b>Recent Posts</b> | My Profile | Logout | $\overline{\phantom{0}}$ |  |
|-----|----------------|---------------------|------------|--------|--------------------------|--|

*FIGURE 19. RAIN COMMUNITY SECTION*

• Forums:

Currently the Rain Community's forum sections is organised into 1 Main Forum and 14 specific discussions threads (Azores Archipielago, Bretagne, Central Region of Malta, Comprensorio del Trasimeno, Eastern Slovenia, Jihozápadní Čechy, Latvia, Ouedhref, Pays de la Loire, Province of Reggio Emilia, Südburgenland, TR33 Region, Western Slovenia and Vega del Segura); this structure aims to focus into concrete topics to make have a Question ans Answer section where the RAIN community can interact fluently.

To increase the participation among RAIN community and also interaction among users with de Advisory Board and External Experts is decided to created 2 new threads, devoted specifically to promote this communication between experts and users.

Additionally this new discussion forum will be promoted into different dissemination actions and workshops proposed in LIVERUR project.

Members:

In members section is possible to revise basic information about the users of the platform: avatar, rating, number of posts, and registration date. Also is possible to check the complete profile of the user and to send directly a message to communicate with the user.

Recent Posts:

Check the latest posts into the forums.

![](_page_27_Picture_0.jpeg)

![](_page_27_Picture_1.jpeg)

#### My Profile:

To revise each user's activity, account information and subcriptions to forums.

At the end of the section is added a forum statistics area to check some metrics uf use of the forums and a legend of icons used. The next figure shows the current statistics of the platform.

![](_page_27_Picture_71.jpeg)

*FIGURE 20. FORUM STATISTICS*

## **II.3 Secure registration process**

As part of the quality process linked to the correct running and maintenance of the RAIN Platform, new users registration is periodically inspected, thank to this inspection a cyberattack classified as DoS (Denial of Service) attack has been detected. Through this attack the perpetrator aims to make a service unavailable to valid users by temporary or even definitively disrupting services of a host connected to the internet, overloading the system with an excees of request that the service cannot handle.

In this case the attack has consisted into bots that have created hundreds of new members of the RAIN platform, making it unavailable to trusted users.

The solution consists on the implementation of a Recaptcha plugin to avoid this kind of fraudulent registration.

![](_page_28_Picture_0.jpeg)

![](_page_28_Picture_1.jpeg)

![](_page_28_Picture_24.jpeg)

Additionally, a script is executed periodically to search, detect and eliminate this kind of bot users accordingly to email patterns:

1delete wp\_users, wp\_usermeta 2from wp\_users inner join wp\_usermeta on wp\_usermeta.user\_id = wp\_users.ID 3and wp\_users.user\_email like '%clicktds%';